## **Generate the Resource Validation Report**

[Home >](https://confluence.juvare.com/display/PKC/User+Guides) [EMResource >](https://confluence.juvare.com/display/PKC/EMResource) [Guide - EMResource Reports](https://confluence.juvare.com/display/PKC/EMResource+Reports) > Generate the Resource Validation Report

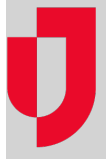

The Resource Validation Report lists facilities in your region and identifies if any of them are experiencing validation errors on their Health and Human Services (HHS) report. Validation errors may prevent the facility from sending their HHS report.

To access the Resource Validation Report, the facility for which you have edit rights must be participating in the HHS reporting initiative. Then, you can view validation errors for your facility, as well as for other facilities in the region that are also reporting.

On facilities for which you have edit rights, if there is a validation error, a link entitled Update resource statuses opens the Update Status page for that status type.

For example, an Outpatient Clinic that is erroneously reporting ten available burn beds, when they only have four total burn beds, has an error on their report. Click the Update resource statuses link to open the Update Status page, and there, you can resolve the discrepancy.